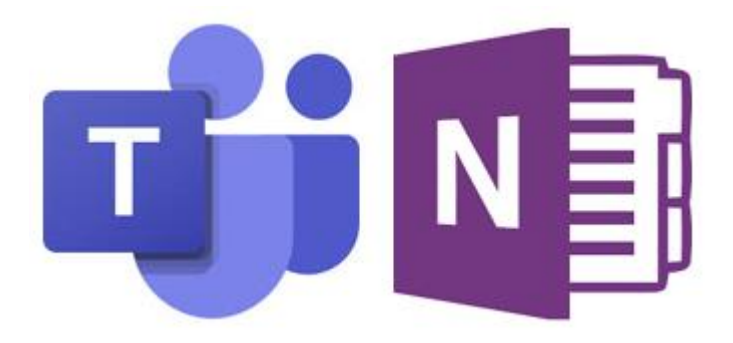

# **General Information**

**Login Information** 

Pupil usernames and passwords are provided.

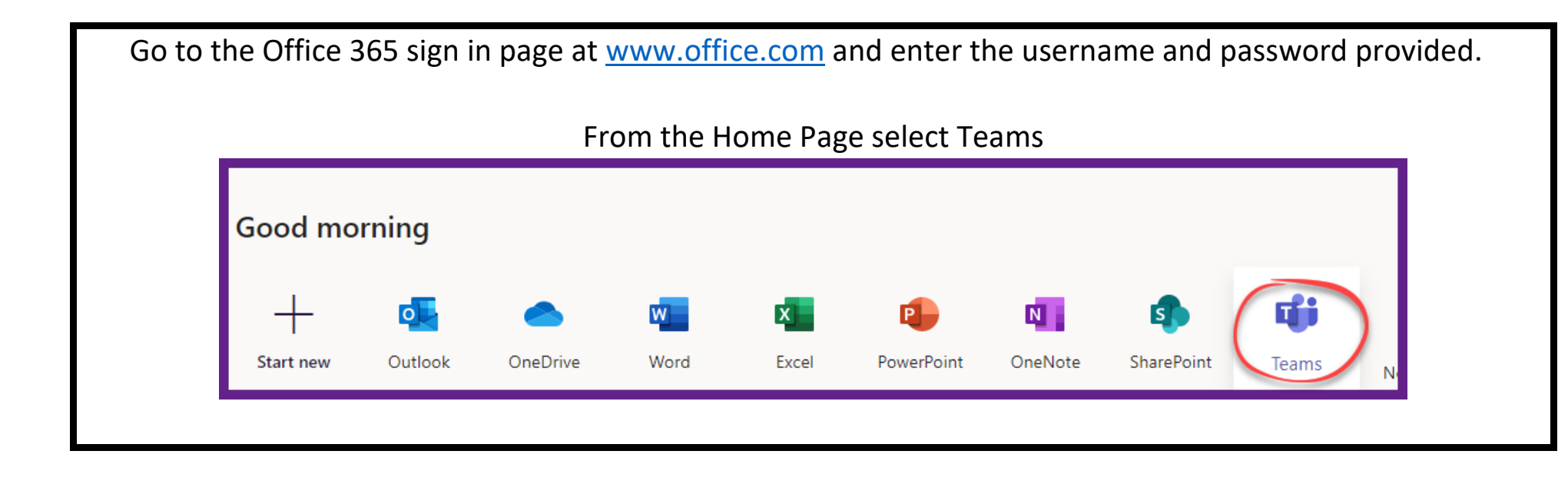

## **Devices**

Teams can be used on a desktop/laptop, iPad or Android device.

## **Camera & Microphone**

Children should disable their camera & microphone if they are asked to watch their teacher present something 'live'. Children cannot start a video call with any child or member of staff.

#### **Misuse**

Any child misusing Teams will have their access removed. Misuse includes:

- offensive language;
- cyberbullying;
- 'spamming' the chat window.

## **Identifying Children**

Children are identified by their username - no names are displayed. We ask that children change their icon to a face picture to make communication during 'teaching' easier.

# **Lesson Formats**

There are a number of ways in which Teams can, and may, be used:

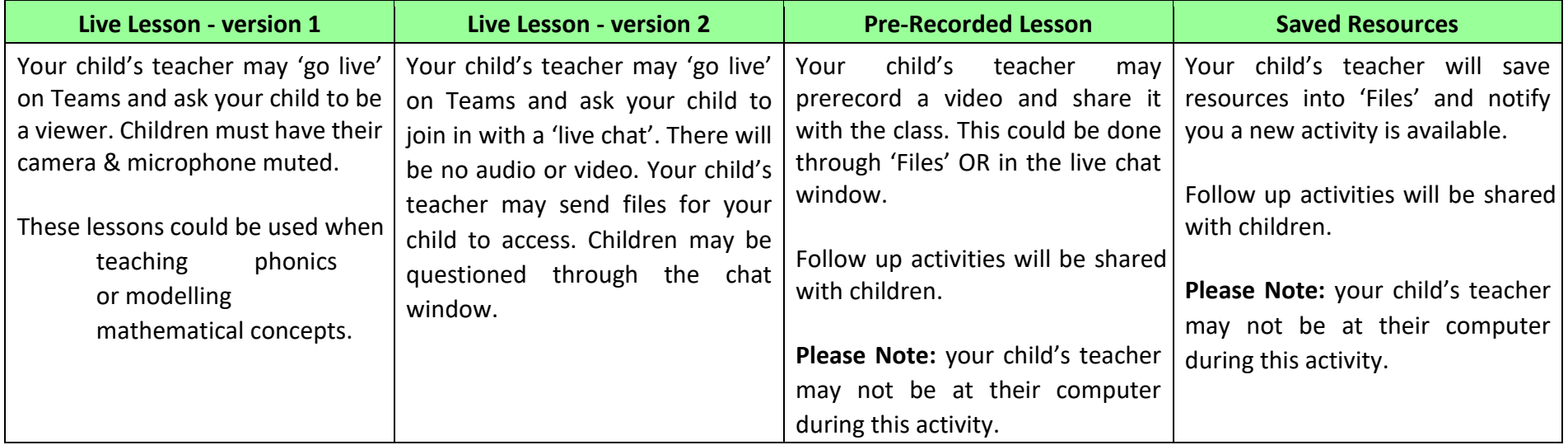

Staff will choose the most appropriate lesson format to use.

Click the icon for your year group.

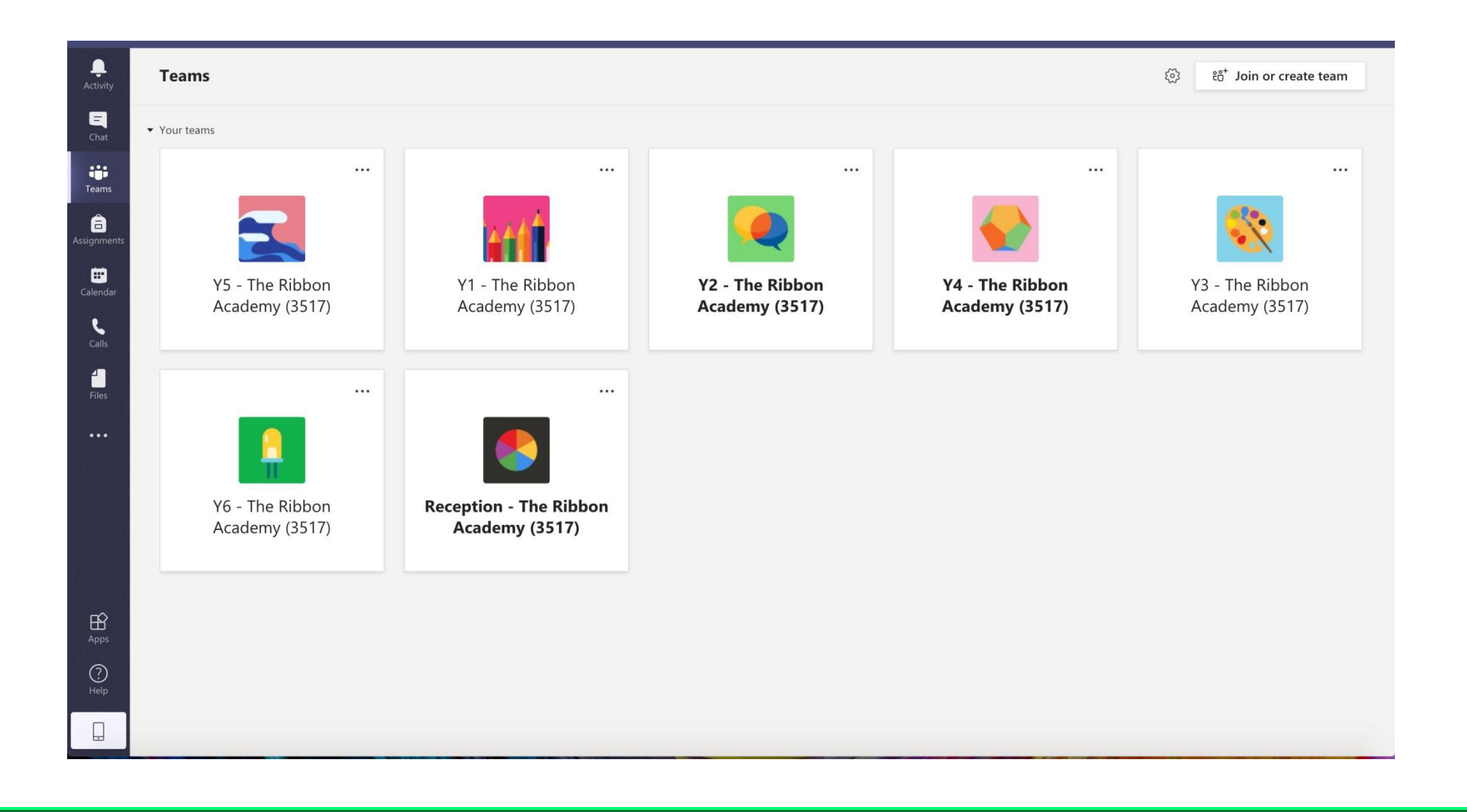

This is the main window you will use. This is where your child's teacher will message their class. You can see from the example below (from Year 6) that children have responded to Mrs Ruddell.

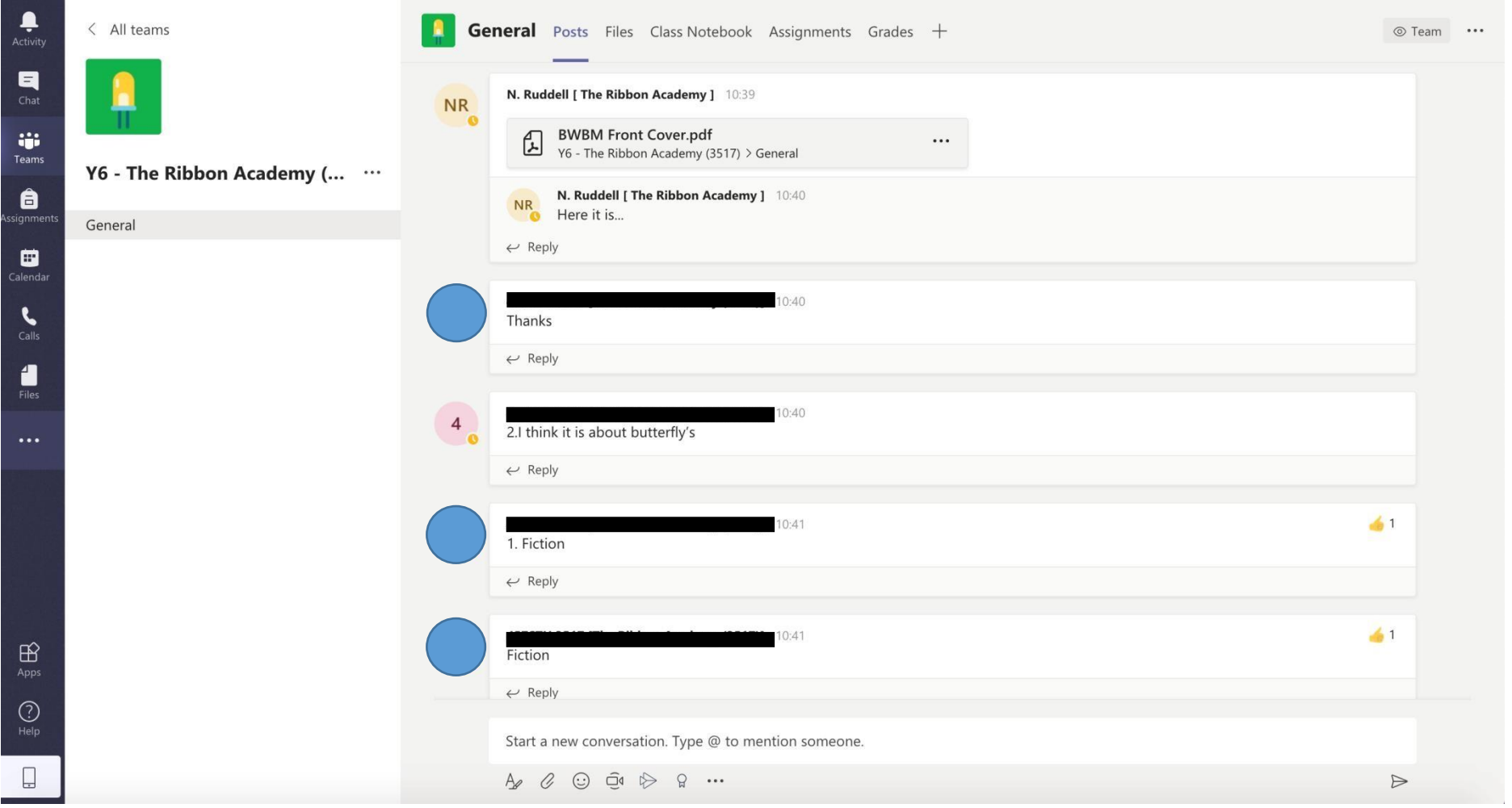

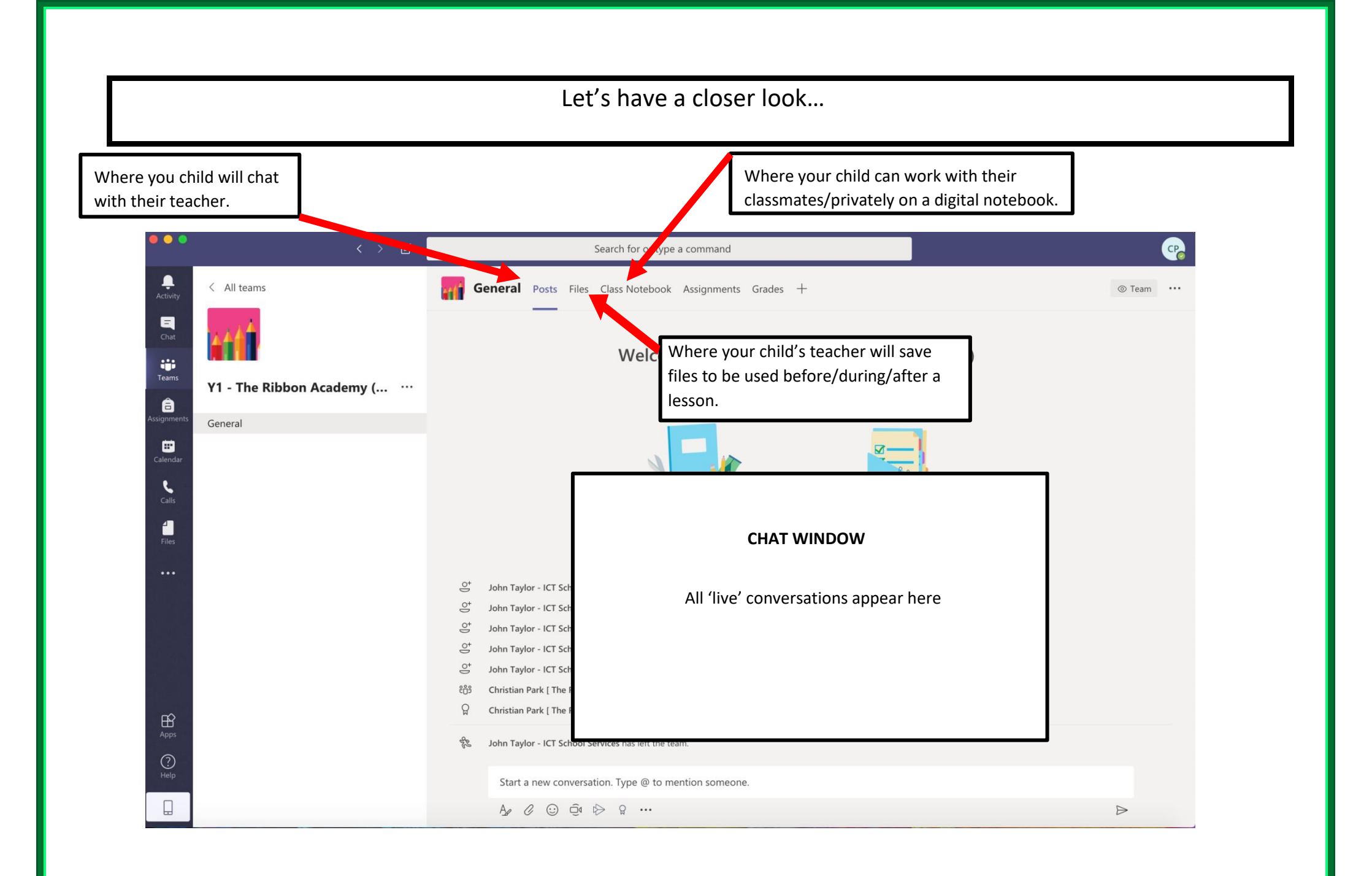

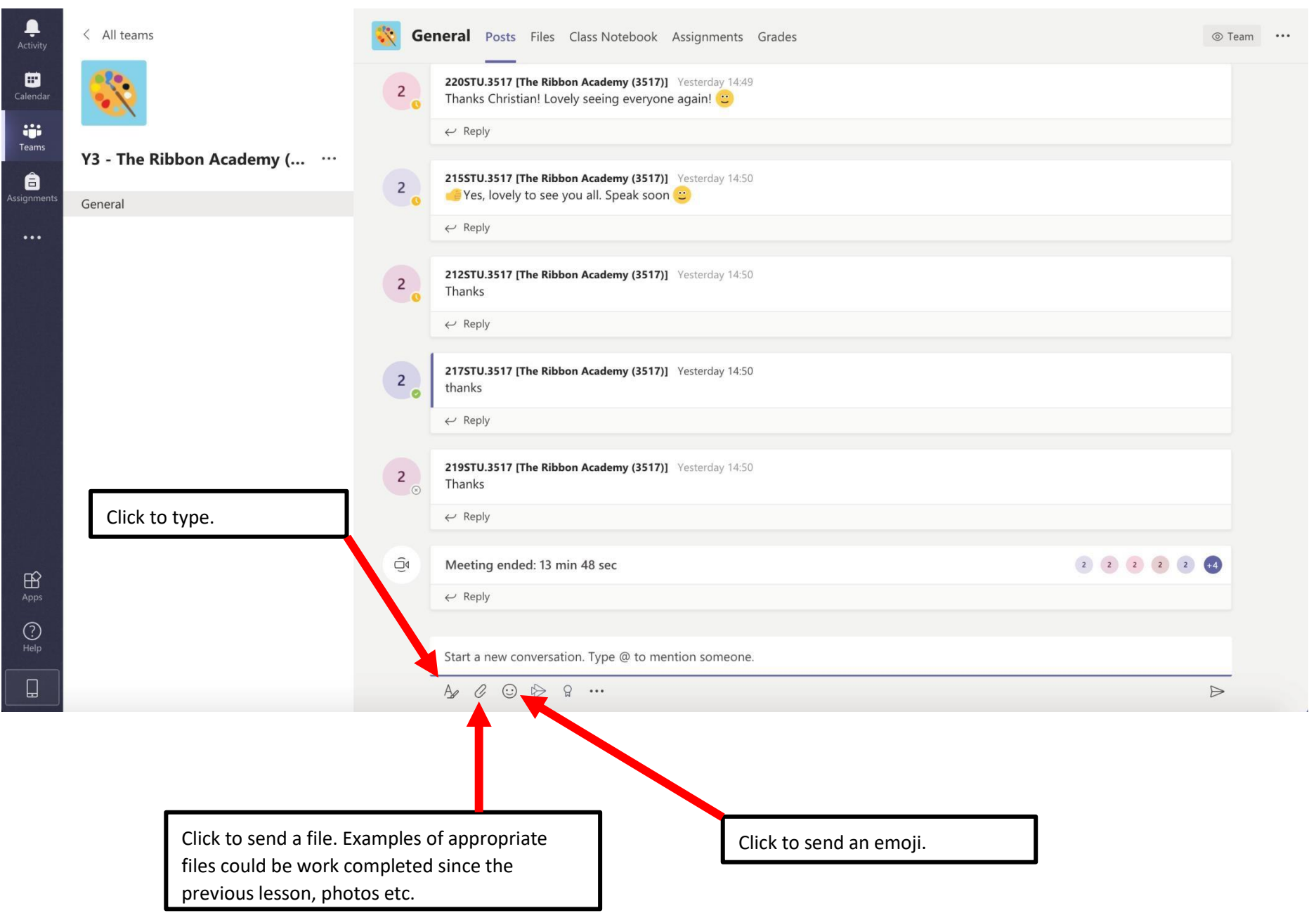

Class Notebook - a space for collaboration and individual work. Click the > symbol next to 'Welcome to Class Notebook' to expand the menu. Your child's teacher will have access to all written work.

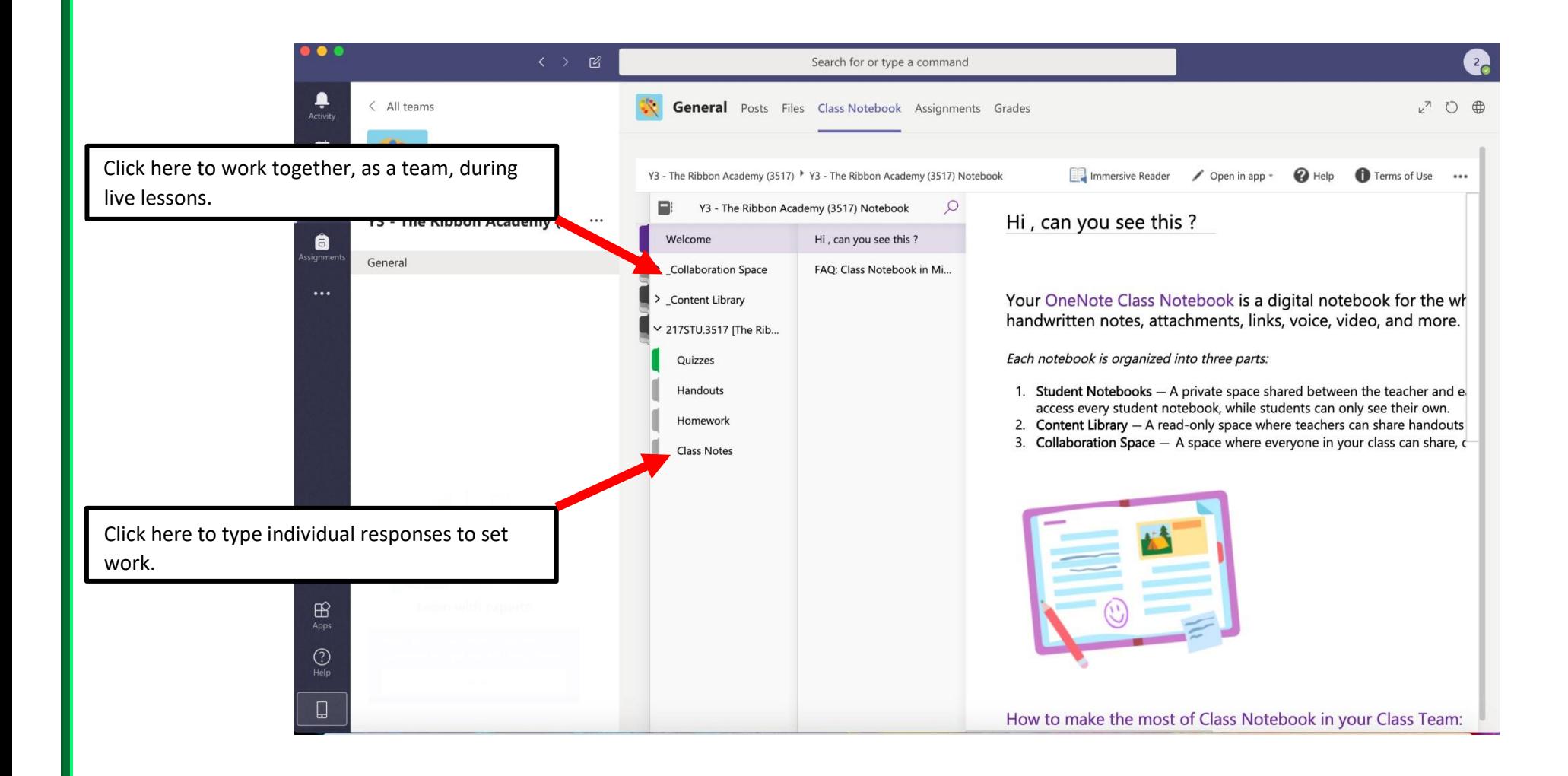